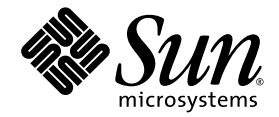

# Sun StorageTek<sup>™</sup> Availability Suite 4.0 소프트웨어 릴리스 노트

Sun Microsystems, Inc. www.sun.com

부품 번호: 819-6384-10 2006년 6월, 개정판 A

다음 사이트로 이 설명서에 대한 귀하의 의견을 보내주십시오. http://www.sun.com/hwdocs/feedback

Copyright 2006 Sun Microsystems, Inc., 4150 Network Circle, Santa Clara, California 95054, U.S.A. 모든 권리는 저작권자의 소유입니다.

Sun Microsystems, Inc.는 본 설명서에서 사용하는 기술과 관련한 지적 재산권을 보유합니다. 특히 이러한 지적 재산권에는 http://www.sun.com에 나열된 하나 이상의 미국 특허 및 추가 특허 또는 미국 및 기타 국가에서 특허 출원중인 응용프로그램이 포함될 수 있습니 다.

본 제품 또는 설명서는 사용, 복사, 배포 및 역컴파일을 제한하는 라이센스 하에서 배포됩니다. 본 제품 또는 설명서의 어떠한 부분도 Sun 및 해당<br>사용권자의 사전 서면 승인 없이는 형식이나 수단에 상관없이 재생이 불가능합니다.

글꼴 기술을 포함한 타사 소프트웨어는 저작권이 등록되어 있으며 Sun 공급업체로부터 라이센스를 취득한 것입니다.

본 제품의 일부는 Berkeley BSD 시스템일 수 있으며 University of California로부터 라이센스를 취득했습니다. UNIX는 X/Open Company, Ltd.<br>를 통해 독점 라이센스를 취득한 미국 및 기타 국가의 등록 상표입니다.

Sun, Sun Microsystems, Sun 로고, Java, AnswerBook2, docs.sun.com, Sun StorageTek 및 Solaris는 미국 및 기타 국가에서 Sun Microsystems, Inc.의 상표 및 등록 상표입니다.

모든 SPARC 상표는 라이센스 하에 사용되며 미국 및 기타 국가에서 SPARC International, Inc.의 상표 또는 등록 상표입니다. SPARC 상표가 부착 된 제품은 Sun Microsystems, Inc.가 개발한 아키텍처를 기반으로 합니다. AMD 및 Opteron은 Analog Micro Devices의 상표 및 등록 상표입니다.

OPEN LOOK 및 Sun™ Graphical User Interface는 Sun Microsystems, Inc.가 해당 사용자 및 라이센스 소유자를 위해 개발했습니다. Sun은 컴퓨<br>터 업계에서 시각적 또는 그래픽 사용자 인터페이스 개념을 연구하고 개발하는 데 있어 Xerox의 선구자적 업적을 인정합니다. Sun은 Xerox<br>Graphical User Interface에 대한 Xerox의

U.S. 정부 권한—상용. 정부 사용자는 Sun Microsystems, Inc. 표준 사용권 계약과 FAR의 해당 규정 및 추가 사항의 적용을 받습니다.

본 설명서는 "있는 그대로" 제공되며 상업성, 특정 목적에 대한 적합성 또는 비침해성에 대한 모든 묵시적 보증을 포함하여 모든 명시적 또는 묵 시적 조건, 표현 및 보증에 대해 어떠한 책임도 지지 않습니다. 이러한 보증 부인은 법적으로 허용된 범위 내에서만 적용됩니다.

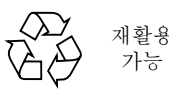

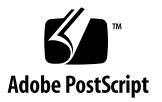

목차

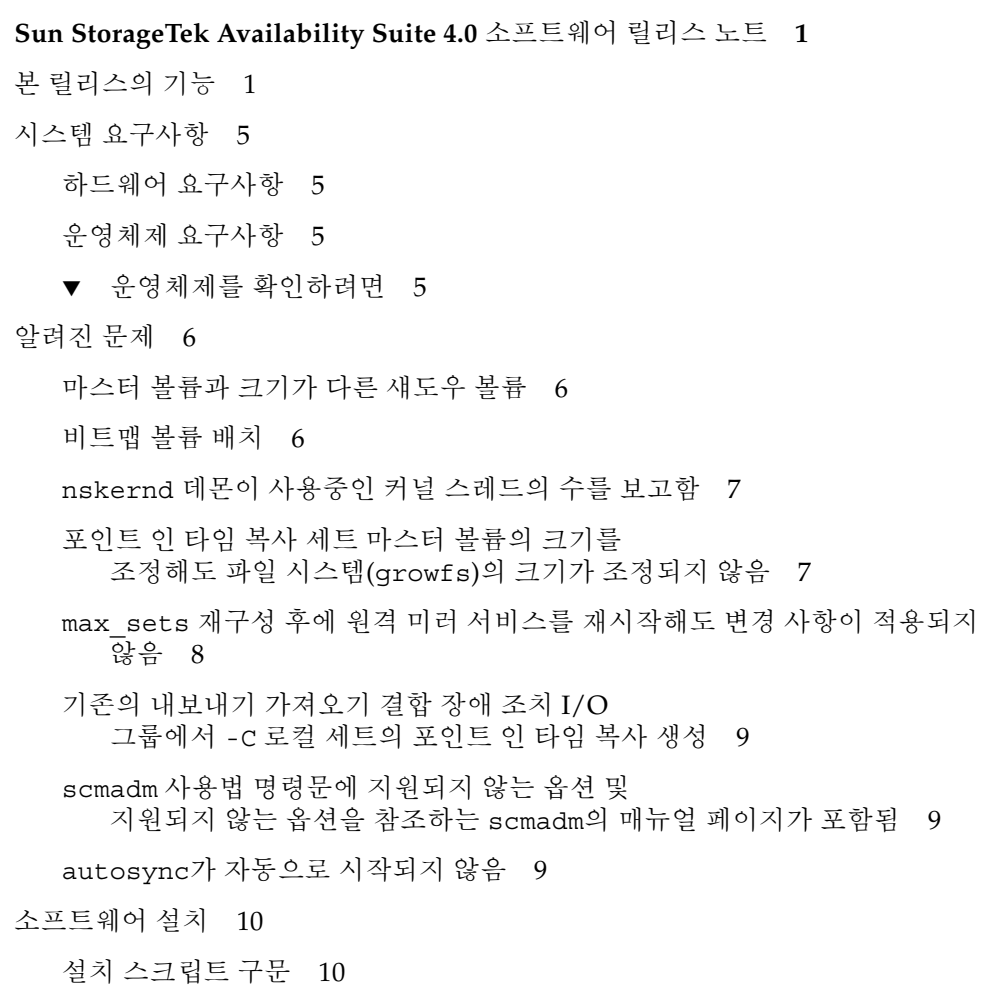

[릴리스](#page-13-2) 문서 10

▼ [릴리스](#page-14-0) 문서 사용 11 [서비스](#page-15-0) 문의 정보 12

## <span id="page-4-0"></span>Sun StorageTek Availability Suite 4.0 소프트웨어 릴리스 노트

이 문서에는 제품 설명서의 발행 당시 언급되지 않은 Sun StorageTek™ Availability Suite 4.0 소프트웨어에 대한 중요한 정보가 포함되어 있습니다. 이 문서를 숙독하여 Sun StorageTek Availability Suite 4.0 소프트웨어의 설치 및 작동에 영향을 줄 수 있는 문제점 또는 요구사항에 대해 알아두십시오.

- 1페이지의 "본 [릴리스의](#page-4-1) 기능"
- 5페이지의 "시스템 [요구사항](#page-8-0)"
- 6[페이지의](#page-9-0) "알려진 문제"
- 10페이지의 "[소프트웨어](#page-13-0) 설치"
- 10[페이지의](#page-13-2) "릴리스 문서"
- 12[페이지의](#page-15-0) "서비스 문의 정보"

## <span id="page-4-1"></span>본 릴리스의 기능

본 릴리스에는 다음과 같은 새 기능 및 변화된 기능이 추가되었으며 특정 문제에 대해 설명하는 참고 자료가 포함되어 있습니다.

■ **Solaris 10 OS**에 대한 지원

Availability Suite 4.0은 sun4u 및 sun4v를 포함하여 SPARC® 플랫폼의 Sun Solaris™ 10 운영체제(OS)에서 지원됩니다. 다양한 공급업체의 x64 AMD Opteron™ 플랫폼, Intel EM64T 플랫폼 및 x86 플랫폼 상의 Solaris 10 OE에 대한 지원도 추가 되었습니다. SPARC 플랫폼 상의 Sun StorageTek Availability Suite 4.0 소프트웨어 에서 지원되는 기능은 x64 및 x86 플랫폼에서도 지원되지만 Availability Suite 3.2 및 3.2.1 원격 미러의 x86 및 x64 상호 운영성은 제외됩니다.

주 **–** Solaris 8 및 9 OS(SPARC)는 Sun StorEdge Availability Suite 3.2.1에서 계속 지원 됩니다. Availability Suite 4.0은 Solaris 8 또는 9 OS에서 지원되지 않으며 Availability Suite 3.2.1은 Solaris 10 버전 이상의 OS에서 지원되지 않습니다.

■ 지원되는 볼륨의 최대 크기

이제 Availability Suite 4.0은 64비트의 데이터 경로를 지원하고, 1TB 이상의 크기 를 갖는 볼륨에 원격 미러 및 포인트 인 타임 복사 세트를 구성할 수 있도록 허용합니 다. 64비트 데이터 경로 지원에 대한 변화에 따라, 향상된 Solaris VTOC 및 Intel EFI 레이블 처리도 지원됩니다.

■ 서비스 관리 기능**(SMF)** 지원

이제 Availability Suite 4.0에는 SMF 관리 서비스 기능이 포함되며 이 기능을 활성 화할 경우 시스템 부팅 및 종료 시 Solaris에 의해 시작되고 중지됩니다. 또한, 새 Availability Suite 4.0 유틸리티인 dscfgadm을 사용하여 원격 미러 및 포인트 인 타임 복사 데이터 서비스를 시작 및 종료할 수 있습니다.

■ 최소 권한 지워

Availability Suite 4.0은 모든 권한에 대한 전체 액세스를 제공하지 않고 지정한 프로 세스에 일부 수퍼유저 권한만 부여하는 Solaris 10 최소 권한 모델을 지원합니다.

■ 최대 전송 블록 크기 지워

지원되는 볼륨 구성을 갖는 보다 광범위한 어레이의 성능을 향상시키기 위해 Availability Suite 4.0은 모든 볼륨 관리자 사이의 기본 최대 블록 전송 크기에 대해 질문하고 IDE, SCSI, 및 SATA 드라이브로 구성되는 LUN을 사용합니다.

■ 전역 영역 지워

기본 LUN 및 볼륨 관리자와 상위 레벨 파일 시스템, 데이터베이스 및 응용 프로그램 에 대한 Availability Suite 4.0의 불가지론(agnostic) 동작으로 인해 원격 미러 및 포 인트 인 타임 복사 세트의 구성, 제어, 모니터링은 Solaris 전역 영역에서만 허용됩니 다.

■ 향상된 패키지 지워

Solaris 10 OS의 경우, Solaris OS를 재부팅하지 않고도 Availability Suite 4.0 소프트 웨어 패키지를 추가(pkgadd) 및 제거(pkgrm)할 수 있습니다. 영구 데이터베이스를 구성하는 데 필요한 이전의 대화식 단계가 사전 설치 유틸리티인 dscfgadm으로 이 동되었으므로 Availability Suite 4.0 제품 세트의 설치 및 제거 시에는 pkgadd 및 pkgrm에 대한 자동 응답 파일을 사용할 수 있습니다.

■ 새 구성 및 제어 유틸리티

Availability Suite 4.0에는 Solaris OS에서 영구적인 구성 데이터베이스를 생성하는 데 유용한 새 유틸리티가 포함됩니다. 영구적인 구성 데이터베이스의 문제를 줄이기 위해 데이터베이스의 위치는 이제 /etc/dscfg\_local로 고정됩니다. 또한 이 유 틸리티는 Solaris OS를 시작 또는 중지하지 않고 원격 미러 및 포인트 인 타임 복사 데이터 서비스를 시작 및 중지할 수 있는 도구를 제공하며 영구 데이터베이스 및 SMF 서비스 상태의 검증도 제공합니다.

■ 롤링 업그레이드 지워

Solaris 8 또는 Solaris 9 OS의 Availability Suite 3.2 및 3.2.1을 Solaris 10 OS용으로 롤링 업그레이드할 수 있습니다.

- **Sun StorageTek Availability Suite 4.0 Remote Mirror** 소프트웨어의 변경 사항
	- 혼합된 버전 복제 지워

원격 미러 복제는 Availability Suite 3.1과 3.2(SPARC), Availability Suite 4.0(SPARC) 사이에서 지원됩니다.

■ 교차 구조 복제 지원

원격 미러 복제는 SPARC의 Availability Suite 4.0과 x86 및 x64 플랫폼 사이에 지원됩니다.

주 **–** Availability Suite 4.0의 파일 시스템 불가지론(agnostic) 동작으로 인해 UFS 파일 시스템 및 기타 시스템용으로 포맷한 Solaris 디스크를 처음에 포맷한 하드웨어 플랫폼 으로 마운트할 경우 제한을 받게 됩니다. 즉, SPARC 기반 플랫폼에서 포맷된 UFS 디스 크는 x86 기반 플랫폼의 UFS에서 사용할 수 없으며 x86 플랫폼에서 포맷된 디스크는 SPARC 기반 플랫폼에서 사용할 수 없습니다. 이는 SPARC와 x86 UFS의 형식이 다르기 때문입니다. SPARC에서는 빅 엔디언(big-endian) 비트 코딩이 사용되는 반면 x86 및 x64 플랫폼에는 리틀 엔디언(little-endian) 비트 코딩이 사용됩니다. 이 문제는 ZFS 파일 시스템과 관계가 없습니다. ZFS의 경우, 저장소 풀이 빅 엔디언 (big-endian) 및 리틀 엔디언(little-endian) 구조 사이에 복제되어 ZFS가 제대로 작동하 게 됩니다. ZFS는 모든 ZFS 메타데이터가 현재의 원시 endianess에 쓰여져 적절히 표 시되는 adaptive endianess 개념을 사용합니다. endianess는 읽는 동안 필요에 따라 판 별 및 조정됩니다. ZFS 파일 시스템이 엔디언 중립이더라도 ZFS 파일 시스템 내의 파일 내용을 읽거나 쓰는 응용 프로그램이 꼭 엔디언 중립이라고는 할 수 없습니다.

- **Sun StorageTek Availability Suite Point-in-Time Copy** 소프트웨어의 변경 사항
	- 포인트 인 타임 복사 시간 표시 방식 지원

Availability Suite 4.0은 Solaris 시간 표시 방식과 각 포인트 인 타임 복사 세트를 연결하도록 지원하여 마지막 스냅샷이 찍힌 시간을 조회할 수 있는 관리 수단을 제공합니다.

- Sun StorageTek Availability Suite 4.0 및 Sun Cluster 3.1의 변경 사항
	- 롤링 업그레이드 지워

Solaris 8 또는 Solaris 9 OS의 Availability Suite 3.2.1을 Solaris 10 OS용으로 롤링 업그레이드가 가능하며 Sun™ Cluster 운영환경(OE)용으로 업그레이드할 수도 있습니다.

■ **Sun Cluster** 이전 또는 이후 설치

Availability Suite 4.0 하의 Sun Cluster 제어 장치를 구성하기 전에 dscfgadm을 실행하기만 하면 Availability Suite 4.0을 Sun Cluster 이전 또는 이후에 설치할 수 있습니다.

■ **Sun Cluster OE**에 대한 분리된 영구 데이터베이스

Sun Cluster OE에서 Availability Suite 4.0은 /etc/dscfg\_local의 위치에 영 구 데이터베이스를 보유하며 해당 영구 데이터베이스의 Sun Cluster 공유 부분은 Sun Cluster 관리자 지정 DID 장치에 위치합니다. 이 장치는 포인터 파일 /etc/dscfg\_cluster를 통해 액세스됩니다.

■ **Sun Cluster OE**의 영구 데이터베이스에 대한 동시 액세스

Availability Suite 4.0 구성 정보의 구성, 제어 및 모니터링 기능은 이제 Availability Suite 4.0이 설치된 Sun Cluster의 노드에서 동시에 수행될 수 있 습니다. 이를 위해서는 Availability Suite 4.0이 설치된 모든 노드에서 영구 데이 터베이스가 있는 DID 장치에 지속적으로 액세스해야 합니다.

■ **Sun Cluster**에서 허용되는 모든 노드에 대한 장애 조치 지원

Sun Cluster 3.1의 변경에 따른 Availability Suite 4.0 영구 데이터베이스의 변경 사항(이전에 설명)은 장애 조치 데이터 서비스를 위해 지원되는 Sun Cluster 노드 의 수를 Sun Cluster의 시작 레벨로 늘이도록 허용합니다.

■ **Sun Cluster OE**에서의 내보내기**/**가져오기**/**결합 지원

내보내기/가져오기/결합의 포인트 인 타임 복사 기능을 지원하기 위한 기능이 Sun Cluster OE를 포함하도록 확장되었습니다. 포인트 인 타임 독립형 섀도우 볼 륨은 마스터 및 비트맵 볼륨의 Sun Cluster 장치 그룹이 아닌 다른 Sun Cluster 장 치 그룹에 존재하므로 "내보낼 수 있는" 섀도우 볼륨이라고 합니다. 섀도우 볼륨 의 장치 그룹을 내보내면 마스터 및 비트맵 볼륨의 장치 그룹에서 독립적으로 이 동할 수 있습니다.

주 **–** Sun Cluster OE에서 포인트 인 타임 복사 섀도우 볼륨의 내보내기, 가져오기 및 결합을 수행할 수는 있지만 Sun Cluster에는 현재 Sun Cluster OE 외부의 내보낼 수 있 는 섀도우 볼륨의 장치 그룹을 내보내거나 가져오도록 지원하는 장치가 없습니다.

■ **Sun Cluster**의 원격 미러 자원 그룹이 더 이상 **"**경량**"**이 아님

Sun Cluster OE에서 Remote Mirror 소프트웨어를 사용할 때 Sun Cluster 자 원 그룹의 이름 지정 및 내용에 대한 이전 제한 사항은 제거되었습니다. Sun Cluster OE에서 원격 미러의 장애 조치가 올바르게 수행되려면, 자원 그룹에 하나 의 SUNW.HAStoragePlus자원 유형과 하나의 SUNW.LogicalHostname 자원 유형이 있어야 한다는 요구사항이 있지만 장애 조치(HA) 자원 유형의 수와 종류 에 관계 없이 자원 그룹에 포함될 수 있습니다. Sun Cluster 3.1의 "유사성" 향상 과 함께, Sun Cluster 자원 그룹의 이름을 Sun Cluster 장치 그룹의 이름으로 재 지정하기 위해 더 이상 접미사 문자열 -stor-rg를 지정할 필요가 없습니다.

## <span id="page-8-0"></span>시스템 요구사항

이 절에서는 Sun StorageTek Availability Suite 4.0 소프트웨어에 대한 요구사항에 대해 설명합니다.

#### <span id="page-8-1"></span>하드웨어 요구사항

Sun StorageTek Availability Suite 4.0 소프트웨어는 UltraSPARC® 기술(sun4u 또는 sun4v)을 기반으로 하는 Sun 서버, AMD Opteron x64 기술 기반의 서버, Intel EM64T 기술 또는 다양한 공급업체의 x86 기술을 기반으로 하는 서버에 설치할 수 있습니다.

#### <span id="page-8-2"></span>운영체제 요구사항

Sun StorageTek Availability Suite 4.0 소프트웨어는 다음과 같은 운영체제 환경에서 실 행됩니다.

■ Solaris 10 OS (및 후속 릴리스)

#### <span id="page-8-3"></span>▼ 운영체제를 확인하려면

운영체제를 확인하려면 Sun StorageTek Availability Suite 4.0 소프트웨어를 설치하려 는 각 호스트에 대해 다음 단계를 반복하십시오.

**1.** 시스템에 **CD-ROM / DVD-ROM** 드라이브가 있는지 또는 **Sun Download Center**의 릴리스 패키지에 액세스할 수 있는지 확인합니다**.**

Sun Download Center는 다음 URL에서 찾을 수 있습니다.

http://www.sun.com/software/downloads

**2.** 루트 사용자로 시스템에 로그인합니다**.**

소프트웨어를 설치하기 위해서는 반드시 수퍼유저 액세스 권한이 있어야 합니다.

**3.** 시스템의 **Solaris OS** 레벨을 확인합니다**.**

예를 들면 다음과 같습니다.

```
# uname -rsmp
SunOS 5.10 sun4u sparc
```
이 소프트웨어는 다음 릴리스 레벨에서 적절히 구성된 Solaris 소프트웨어에 의존합니 다.

■ Solaris 10 OS(SPARC, x86 또는 x64 플랫폼용)

## <span id="page-9-0"></span>알려진 문제

이 절에서는 Sun StorageTek Availability Suite 4.0 소프트웨어 사용에 대한 알려진 문제점에 대해 설명합니다.

#### <span id="page-9-1"></span>마스터 볼륨과 크기가 다른 섀도우 볼륨

문제 – Availability Suite 4.0은 포인트 인 타임 복사 볼륨 세트의 섀도우 볼륨이 마스터 볼륨의 크기와 동일하지 않으면 여러 상황에서 다음 오류 메시지를 반환합니다.

Another package would not allow target to be changed at this moment

포인트 인 타임 복사 스냅샷을 찍을 때마다 스냅샷을 생성하는 데 사용되는 볼륨(섀도 우 볼륨)이 마스터 볼륨과 동일하게 만들어집니다(블록 수 일치). 마스터 볼륨이 섀도우 볼륨의 실제 크기보다 크거나 작을 경우 섀도우 볼륨은 스냅샷이 찍히는 순간에 재조정 된 것으로 나타납니다. 실제로 섀도우 볼륨의 크기는 변경되지 않았지만 포인트 인 타 임 복사 커널 모듈은 마스터 볼륨과 항상 동일한 크기임을 보고합니다. 이로 인해 볼륨 크기의 변경을 예상치 않는 Remote Mirror 소프트웨어에 대해 여러 문제점이 나타날 수 있습니다.

- 원격 미러 1차 또는 2차 볼륨을 포인트 인 타임 복사 섀도우 볼륨으로 사용하려는 경 우, 해당 포인트 인 타임 복사 볼륨 세트의 마스터 및 섀도우의 크기가 정확히 동일해 야 합니다. 크기가 다를 경우 iiadm -e 명령을 사용하여 포인트 인 타임 복사 볼륨 세트를 활성화하면 오류가 나타납니다.
- iiadm -d 비활성화 명령 중에 이 오류가 표시될 수도 있습니다. 기존 포인트 인 타 임 볼륨 세트의 섀도우 볼륨이 마스터 볼륨과 크기가 같지 않고 해당 섀도우 볼륨을 사용하여 원격 미러 볼륨 세트를 1차 또는 2차로 사용할 수 있었을 경우, Point-in-Time Copy 소프트웨어는 비활성화 작업을 수행하지 못하도록 합니다.

#### <span id="page-9-2"></span>비트맵 볼륨 배치

문제 – 단일 RAID-5 볼륨에 많은 비트맵 볼륨을 배치하면 포인트 인 타임 복사 비트맵 볼륨의 읽기, 수정, 쓰기 동작으로 인해 RAID-5 볼륨과 연관된 디스크에 높은 I/O 경쟁 이 도입됩니다. 이 I/O 경쟁은 응용 프로그램 스위트 또는 시스템이 종료될 때 나타나 는 것과 같이 볼륨 마운트 해제 시에 나타날 수 있습니다.

해결 방법 – RAID-1 세트, 다중 RAID-5 세트 또는 캐시된 어레이 디스크 제어기에 비트 맵 볼륨을 배치합니다.

#### <span id="page-10-0"></span>nskernd 데몬이 사용중인 커널 스레드의 수를 보 고함

버그 **6326350** – Solaris OS가 종료 또는 재부팅될 때 Availability Suite 4.0 데몬 프로 세스 nskernd는 사용중인 커널 스레드가 있음을 보고합니다. 예를 들면 다음과 같습 니다.

nskernd: unable to shutdown: 128 kernel threads in use

해결 방법 – 없음. 이것은 해당 nskernd 데몬 프로세스가 이전에 할당된 커널 스레드 가 할당되지 않았음을 감지할 때 나타나는 경고 메시지일 뿐입니다. Solaris OS가 종료, 재부팅 또는 중지되므로 이러한 스레드를 삭제하지 못할 경우 문제가 되지 않습니다.

#### <span id="page-10-1"></span>포인트 인 타임 복사 세트 마스터 볼륨의 크기를 조정해도 파일 시스템(growfs)의 크기가 조정되지 않음

버그 **6383124** – 포인트 인 타임 복사 및 원격 미러 소프트웨어가 활성화 시(iiadm -e ... 또는 sndradm -e ...) 획득한 고정된 볼륨 크기 값과 관련 비트맵 볼륨의 기록 을 기반으로 합니다.

해결 방법 – 없음. format(1m), SVM 또는 VxVM을 사용하여 볼륨을 확장할 때, 포인 트 인 타임 복사 또는 원격 미러 세트가 새로 크기 조정된 비트맵 볼륨으로 비활성화된 후 활성화 되는 것을 제외하고는 마스터 또는 1차 볼륨을 확장하도록 지원할 수 있는 장 치가 없습니다.

원격 미러에는 비트맵을 지워 빠른 활성화를 수행하기 위해 sndradm -E ...를 사용 하여 활성화 시 필요한 전체 볼륨 동기화를 건너뛸 수 있는 기능이 있습니다.

원격 미러 세트가 비활성화되었을 때 실제 원격 미러의 1차와 2차 볼륨, 연관된 비트맵 볼륨만 확장하고 원격 미러가 두 호스트에서 활성화될 때까지 파일 시스템, 데이터베이 스 또는 응용 프로그램 데이터의 확장을 연기하려면 주의를 기울여야 합니다. 이렇게 하면 파일 시스템, 데이터베이스가 확장되거나 원격 미러 2차 볼륨에 복제될 응용 프로 그램 데이터의 변경 사항이 늘어납니다.

#### <span id="page-11-0"></span>max\_sets 재구성 후에 원격 미러 서비스를 재시작 해도 변경 사항이 적용되지 않음

버그 **6400884** – /usr/kernel/drv/rdc.conf 파일 내의 max\_sets 값을 변경할 경 우, 이 변경 사항이 Availability Suite 4.0 데이터 서비스를 비활성화(dscfgadm -d)한 후 다시 활성화(dscfgadm -e)해도 적용되지 않습니다.

해결 방법 – 다음 목록에 나열된 드라이버 구성 파일을 변경할 때에는 Availability Suite 데이터 서비스가 비활성화되고 연관된 모듈이 로드 해제되었는지 확인하고 데이 터 서비스가 다시 활성화(및 로드)되기 전에 드라이버 등록 정보의 Solaris 커널 캐시가 플러시되도록 하십시오. 이 작업은 Solaris OS에서 장치 드라이버를 처음으로 로드하여 구성 매개변수를 읽을 때에만 수행됩니다.

Solaris update\_drv(1M) 명령에 의해 장치 등록 정보가 플러시됩니다.

드라이버 구성 매개변수를 변경하는 올바른 순서는 다음과 같습니다.

1.svboot -u

2. dscfgadm -d

3. update\_drv <드라이버 이름>

4. dscfgadm -e

이 순서를 수행하면 명령 순서에 따라 모든 Availability Suite 4.0 볼륨 처리(복제 및 스 냅샷)가 비활성화되므로 시스템 관리자는 주의를 기울여야 합니다. 이를 위해 파일 시 스템, 데이터베이스 또는 응용 프로그램 I/O가 Availability Suite 4.0 구성 볼륨에 발생 할 경우, 데이터는 2차 또는 섀도우 볼륨에 복제되지 않으며 데이터 손상 형태 또는 일 관되지 않은 볼륨 데이터가 나타납니다. 마운트 해제, 응용 프로그램 중지, lockfs -f 등과 같은 볼륨 중지는 반드시 수행되어야 할 응용 프로그램 특정 단계입니다.

Availability Suite 4.0에서는 더 이상 Solaris OS를 재부팅하지 않아도 되지만 재부팅 후 단일 사용자 모드로 전환하여 Availability Suite 4.0 볼륨 일관성과 관련된 모든 문제를 확실히 배제할 수 있습니다.

Availability Suite 4.0 데이터 서비스에 대한 드라이버 이름 및 관련 구성 파일은 다음과 같습니다.

nskern – /usr/kernel/drv/nskern.conf nsctl – /usr/kernel/drv/nsctl.conf ncall – /usr/kernel/drv/ncall.conf sdbc – /usr/kernel/drv/sdbc.conf sv – /usr/kernel/drv/sv.conf ii – /usr/kernel/drv/ii.conf rdc – /usr/kernel/drv/rdc.conf

#### <span id="page-12-0"></span>기존의 내보내기 가져오기 결합 장애 조치 I/O 그룹에서 -C 로컬 세트의 포인트 인 타임 복사 생성

버그 **6418503** – 두 개 또는 그 이상의 Sun Cluster 장치 그룹의 포인트 인 타임 복사 I/O 일관성 그룹이 제대로 작업을 수행하지 못하면 다음 오류가 보고됩니다.

iiadm: Point-in-Time Copy volumes, that are not in a device group which has been registered with SunCluster, require usage of "-C": Error 0

해결 방법 – Sun Cluster OE에서 포인트 인 타임 볼륨은 로컬 장치 그룹 -C local 또 는 Sun Cluster 장치 그룹(전역 장치, SVM 메타세트, VxVM 디스크 그룹)에 위치합니 다.

I/O 일관성 그룹(iiadm -g <그룹*\_*이름>, ...)을 사용할 때에는 각 I/O 일관성 그 룹에 단 하나의 장치 그룹(로컬 또는 Sun Cluster)만 배치하십시오.

<span id="page-12-1"></span>scmadm 사용법 명령문에 지원되지 않는 옵션 및 지원되지 않는 옵션을 참조하는 scmadm의 매뉴얼 페이지가 포함됨

버그 **6425408** 및 **6425409** – s = sync, p = purge 및 r = redevid에 대한 지원이 Availability Suite의 이전 버전에서 삭제되었는데도 사용법 명령문(scmadm -h)과 매 뉴얼 페이지(man scmadm)가 해당 항목을 실행 가능한 옵션으로 나열합니다.

해결 방법 – 없음. scmadm 옵션이 나열되어 있지만 더 이상 작동하지는 않습니다.

#### <span id="page-12-2"></span>autosync가 자동으로 시작되지 않음

버그 **6426349** – 자동 동기화가 활성화된 특정 상태에서 Remote Mirror 소프트웨어를 사용하면 원격 미러 2차 노드를 사용할 수 있게 되어 (두 시간이 경과된 후에도) autosync가 자동으로 시작되지 않습니다.

해결 방법 – 없음

해결책 – 이러한 문제를 수정하기 위한 패치는 다음과 같습니다.

123246-01 (SPARC)

123247-01 (x86/x64)

## <span id="page-13-0"></span>소프트웨어 설치

Solaris 호스트 시스템에 Sun StorageTek Availability Suite 4.0 소프트웨어를 설치합니 다.

#### <span id="page-13-1"></span>설치 스크립트 구문

모든 Sun StorEdge 소프트웨어 또는 개별 패키지(예: 포인트 인 타임 복사 또는 원격 미러)를 설치할 수 있습니다. 각 옵션은 모든 제품에 필요한 기본 소프트웨어도 설치 합니다. 제품 CD의 install.sh 설치 스크립트를 사용하여 기본 소프트웨어가 이미 설치되어 있는지 확인할 수 있습니다. 아직 설치되어 있지 않은 경우, 기본 소프트웨어 가 설치됩니다.

install.sh 설치 스크립트에는 다음 구문이 있습니다.

# install.sh  $[-j]$   $\{-a \mid -p \mid -r\}$ 

설명:

-j - 루트 설치 경로가 표준 루트 슬라이스(/) 이외의 경로인 패키지를 설치합니다. 루 트가 원격으로 마운트 된 장치에 위치하거나 패키지를 원격으로 마운트 된 장치에 설치 하려는 경우 이 옵션을 사용하십시오.

-a - 기본, Remote Mirror 및 Point-in-Time Copy 소프트웨어를 설치합니다.

-p - 기본 및 Point-in-Time Copy 소프트웨어를 설치합니다.

-r - 기본 및 Remote Mirror 소프트웨어를 설치합니다.

#### 릴리스 문서

이 절에는 릴리스에 포함된 온라인 정보(도움말, 매뉴얼 페이지)와 문서 세트의 모든 문서가 나열되어 있습니다.

<span id="page-13-2"></span>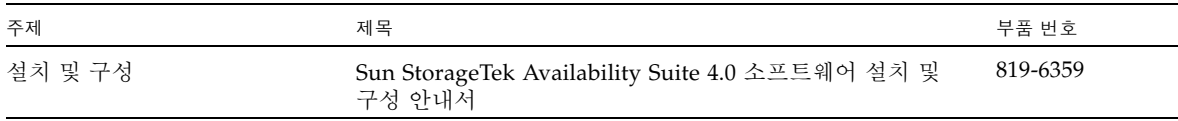

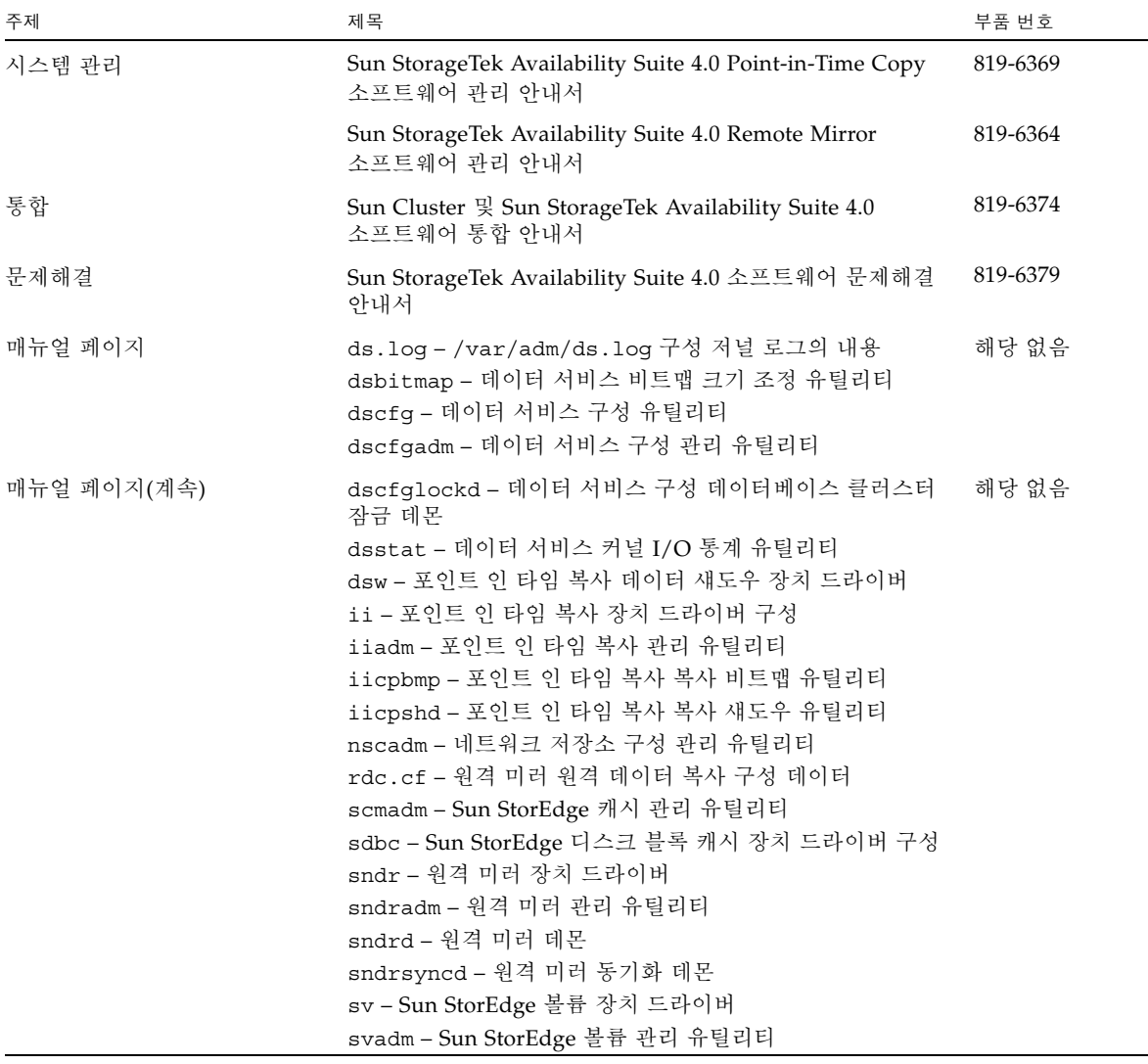

#### <span id="page-14-0"></span>▼ 릴리스 문서 사용

제품 설명서는 Adobe® Acrobat(PDF) 형식으로 제품 CD에 포함되어 있습니다.

- **1.** 루트 사용자로 변경합니다**.**
- **2.** 시스템에 연결된 **CD-ROM** 드라이브에 제품 **CD**를 삽입합니다**.**
- **3.** 볼륨 관리자 데몬 vold(1M)가 시작되지 않으면**,** 다음 시퀀스 중 하나를 입력하십시오**.**

**a.** 패키지 설치 경로가 정상 루트 슬라이스**(**/**)**일 경우**:**

# /etc/init.d/volmgt start # cd /cdrom/cdrom0 # ./install.sh -a

**b.** 패키지 설치 루트 경로가 원격으로 마운트되는 장치에 위치하거나 이전 패키지가 원격으로 마운트되는 장치에 위치할 수 있는 경우**:**

```
# /etc/init.d/volmgt start
# cd /cdrom/cdrom0
# ./install.sh -j
```
**4. ./**install.sh -j를 입력했을 경우**,** 다음 프롬프트가 표시됩니다**.** 이 시퀀스를 입력하 지 않았을 경우**, 5**단계로 이동하십시오**.**

What is the root path for this package installation? [  $/$  ]

다음 단계 중 하나를 실행합니다.

- **a.** <Return>을 눌러 기본 루트 경로**(**/**)**를 승인합니다**.**
- **b.** 루트 슬라이스가 마운트된 전체 경로를 입력합니다**.**
- **5. Docs** 디렉토리로 변경합니다**.**

이 위치에서, 무료 Adobe Acrobat Reader 소프트웨어를 사용하여 설명서를 볼 수 있습 니다. 이 소프트웨어는 다음 웹 사이트의 Adobe Systems에서 사용 가능합니다.

www.adobe.com

## <span id="page-15-0"></span>서비스 문의 정보

본 제품을 설치 또는 사용하는 데 도움이 필요한 경우, 1-800-USA-4SUN으로 연락하거 나 다음 웹 사이트를 방문하십시오.

http://www.sun.com/service/contacting/index.html